## How to access to TOUCH VPN (PC) VPN Download & Access

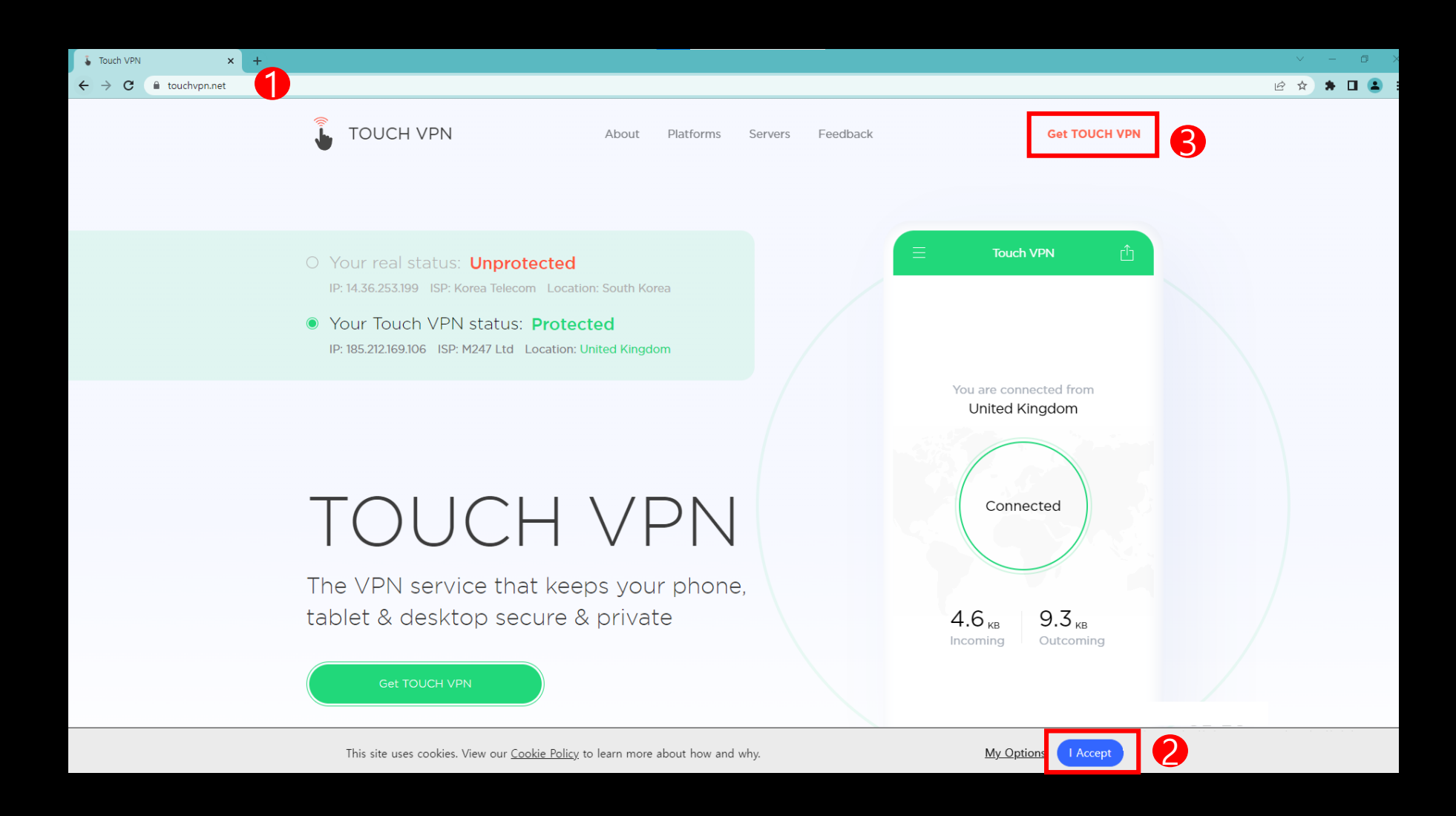

1. Go to <https://touchvpn.net/> using Google Chrome > Click I Accept > Click Get TOUCH VPN \*You must use Google Chrome\* $\bullet$ 

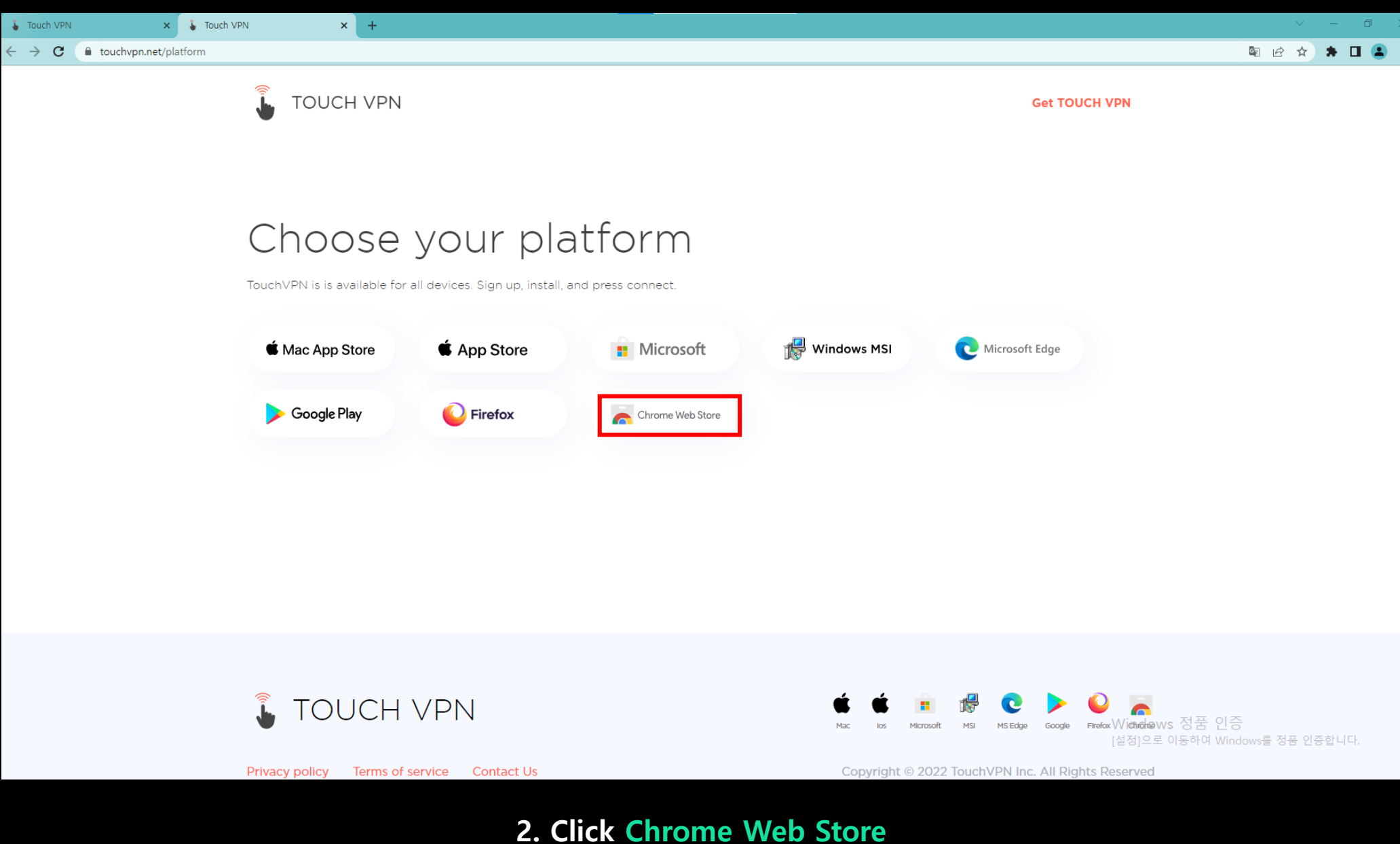

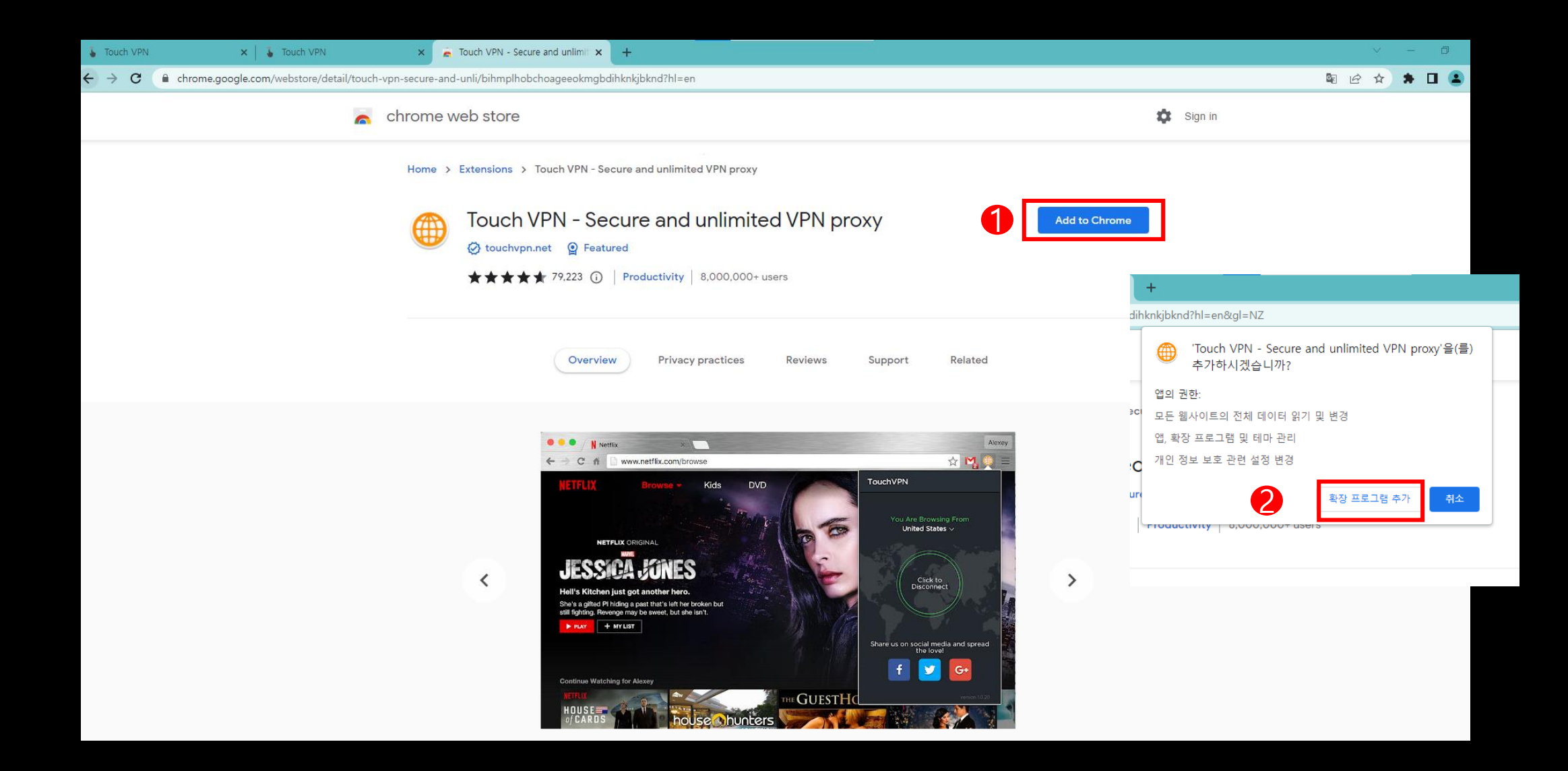

## 3. Click Add to Chrome > Click Add Extension

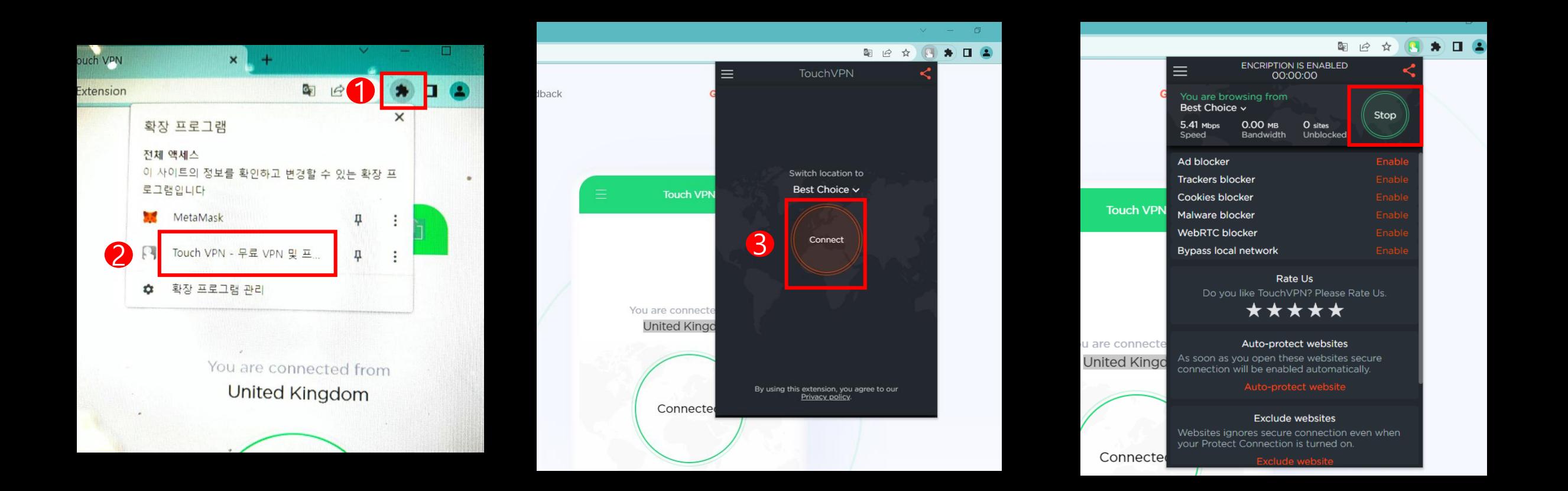

4. Click Puzzle Icon on the upper right of the screen > Click Touch VPN > Click Connect > Accessed successfully to TOUCH VPN

(Click Stop when you want to disconnect VPN)